## OpenVigiIFDA - Tutorial

Ruwen Böhm <ruwen.boehm@pharmakologie.uni-kiel.de> Version 2015-09-03

| Open | VigilFDA – Tutorial | 1 |
|------|---------------------|---|
| 1.   | Introduction        | 1 |
|      | Technical issues    |   |
|      | Data cleaning       |   |
|      | Screenshots         |   |

### 1. Introduction

OpenVigilFDA is a web-based user interface to the FDA Adverse Event Reporting System (AERS) database for extraction and analysis of drug/adverse event safety reports using the **openFDA** online-API. This data is helpful for generating hypotheses for new adverse drug reactions, drug-drug-interactions and safety comparisons. openFDA aims at providing a clean and curated access to the underlying AERS database and can count reports stratified to an extraction condition. Results are used for statistics and reported to the user via HTML or several other outputs.

## 2. Technical issues

openFDA has some technical limitations, e.g., lists are truncated after 100 items, or extracting more than 5000 reports per query is not possible. This affects mostly disproportionality analyses (DPA) and any attempts to group and count results (limit 100 results). Some results will thus be incomplete. OpenVigil 2 is thus recommended for analyses of small numbers.

## 3. Data cleaning

openFDA takes care of the data cleaning. The data cleaning is currently reported to be 86% and is probably lower because of some mismappings and duplicates (Shin 2014). Before 2015-08-17, the fraction of reports with openFDA-enabled drugname mapping was 87%.

On 2015-08-17, the FDA updated the database and the drugname-mapping. The mapped fraction is now "just" 81%. However, it appears that several mismappings were corrected: E.g., before 2015-08-17, the product "IBUPROFEN" was incorrectly mapped to the active substances "DIPHENHYDRAMINE CITRATE + IBUPROFEN".

# 4. Screenshots

OpenVigilFDA offers data extraction, counting and analysis interfaces similar to those of OpenVigil 1 or 2. Furthermore, clinical and scientific scenarious are available:

| Open Vigil FDA v1.0rc3                                                                                                    |
|----------------------------------------------------------------------------------------------------|
| OpenVigilFDA is a web-based user interface to the FDA Adverse Event Reporting System (AERS) database for extraction and analysis of drug/adverse event safety reports using the openFDA online-API. This data is helpful for <b>generating hypotheses for new adverse drug reactions, drug-drug-interactions and safety comparisons</b> , openFDA aims at providing a clean and curated access to the underlying AERS database and can count reports stratified to an extraction condition. Results are used for statistics and reported to the user via HTML or several other outputs.                                                                                                    |
| Overview of software version and database update time More Info on Pharmacovigilance Show/Hide More about OpenVigilFDA: Show/Hide Cave-at/Limitations/Disclaimers: Show/Hide                                                                                                    |
| Step 1: Which data do you have, e.g., drugname, adverse event, age, indication)? Which data do you want to extract or analyze (e.g., by counting or by a disproportionality analysis (DPA))? Chose a way of extraction, counting or analysis for one or more subpopulations/conditions or use the clinical or scientific special analysis scenarios:                                                                                                    |
| Basic data extraction or counting                                                                                                    |
| <ul> <li>Use drug, event and/or indication as search filters to browse or count reports     Example: How many reports are there for 'metformin'? Which adverse events were filed for 'metformin'?</li> </ul>                                                                                                    |
| <ul> <li>Create a more complex query using boolean logic, parentheses and a list of openFDA datafields.</li> <li>Example: Use this for complex filtering or stratification conditions.</li> </ul>                                                                                                    |
| • Disproportionality analyses (DPA): Significant associations between condition #1 (e.g., drug) and condition #2 (e.g., an event)                                                                                                    |
| <ul> <li>Is there a connection between a drug and an adverse event?</li> <li>Example: Is there any statistical evidence for an association based on the disproportionality of reporting of one drug and one adverse event, i.e., is the event putative adverse drug reaction?</li> <li>(Simple 1 drug x 1 event DPA and browse results)</li> </ul>                                                                                                    |
| Example: Which drugs should be discontinued first after a new adverse event has occured?  (Complex DPA searching for one event in a list of drugs; processing might take some minutes)  • Compare two drugs concerning their safety profile and search for possible drug-drug-interaction.  Example: How do 'gabapentin' and 'pregabalin' differ in their safety profile? Which events are overproportionally reported for the combination of two drugs (Complex DPA filtering multi-item for two drugs, alone/combined; processing might take some minutes)  • Direct database access  • Custom build openAPI request:  If you know the openFDA API datafields and query syntax, you can enter the request textstring yourself.  Examples shown below; use this for very complicated queries.  • Show single safety report:  Show all records belonging to a specific safety report id to inspect every item manually.  Example: For random inspection and validation of previously extracted reports. |
| Step 1b: Optional: Refine drugname-mapping and restrict the report background to a subpopulation, e.g., males 40-60 years, treated for HYPERTENSION). Show/Hide                                                                                                    |
| Step 2: Use the fields below to filter out the cases you are interested in. Using no filter criteria results in all reports (whole dataset) being selected.                                                                                                    |
| Drugname                                                                                                    |
| Adverse event                                                                                                    |
| Drugclass (Mechanism of Action)                                                                                                    |
| Indication                                                                                                    |
| Count the number of results using a factor (optional)   T                                                                                                    |
|                                                                                                    |
| Export results as  human readable HTML or  Solventresults as  human readable HTML or  Solventresults as  CSV output (counting result lists).                                                                                                    |
| Open new tab/window and process query >>                                                                                                    |

You can define a certain population background to focus on a certain subpopulation or to exclude confounding factors:

| <b>Step 1b</b> : Optional: Refine drugname-mapping and restrict the report background to a subpopu                        | lation, e.g., males 40-60 ye | ears, treated for HYPERTENSION). Show/Hide                                                                                                    |
|----------------------------------------------------------------------------------------------------|------------------------------|----------------------------------------------------------------------------------------------------|
| Drugname-Mapping (experimental!): Select openFDA-API datafield to use for any drugnames: [                                | openFDA substance_name       | ▼                                                                                                    |
| Background-correction/restriction: Do you want to focus on special subpopulations selected                                | d by gender, age, indication | etc.? Select the available filters here:                                                                                                    |
|                                                                                                    |                              |                                                                                                    |
| Background correction                                                                                                    |                              |                                                                                                    |
| Only include openFDA-cleaned data?<br>Only consider reports with successful drugname-mapping (openFDA-data). Recommended. | 0                            |                                                                                                    |
| Minimum/maximum age (in years)                                                                                            |                              |                                                                                                    |
| Patient sex                                                                                                    | unknown ▼                    | The state of the state of the s |
| Minimum duration of treatment (in years)                                                                                  |                              |                                                                                                    |
| Drugname                                                                                                    |                              |                                                                                                    |
| Drugclass (Mechanism of Action)                                                                                           |                              |                                                                                                    |
| Adverse event                                                                                                    |                              |                                                                                                    |
| Indication                                                                                                    |                              |                                                                                                    |
| Verbatim openFDA query string                                                                                             |                              |                                                                                                    |
|                                                                                                    |                              | .:                                                                                                    |
| Other configuration options:                                                                                              |                              |                                                                                                    |
| Whenever possible, count the top drug, events, etc. reported for this selection:                                          |                              |                                                                                                    |

Your subpopulation of interest is further analysed and the drugs, events and indications being frequently found in these reports are shown. They might indicate any confounders. E.g., the antiemetic ondansetron appears to be associated with severe disorders of the blood. Looking at the top co-prescribed drugs, it is easy to see that this finding is confounded by the frequent use of (emetic!) chemotherapeutics like cisplatin together with ondansetron.

| pen Vigil FDA safety report bro                                                                                                | wser for selection drug (MEROPENEM) and/or                                                                                                    | ever |
|----------------------------------------------------------------------------------------------------|----------------------------------------------------------------------------------------------------|------|
| ackground correction used.<br>tructed openFDA APT query: https://api.fda.gov/drug/eyent.json?s                                 | search=(patient.drug.openfda.substance_name;%22MEROPENEM%22)                                                                                                    |      |
|                                                                                                    |                                                                                                    |      |
| py table below to clipboard                                                                                                    |                                                                                                    |      |
| Last database update                                                                                                    | 2015-08-17                                                                                                    |      |
| Number of matching records for this selection/group                                                                            | 3979                                                                                                    |      |
| Possible Confounders: Which drugs, events, indications, agus them to refine the subpopulations you want to compare (e.g., unma | ges or sex are most frequent among the subpopulation selected above?<br>sking signals by using (NOT this drug)) or include them into the background correction                                                  |      |
| Gender distribution                                                                                                    | 2122 (53.33%) male<br>1612 (40.51%) female<br>100 (2.51%) unknown                                                                                                    |      |
| Age distribution<br>Age (Number of reports)                                                                                    | 70 (84)<br>63 (66)<br>60 (66)<br>67 (2)<br>More results <u>Show/Hide</u>                                                                                                    |      |
| Top drugs<br>Generic Name (Number of reports)                                                                                  | MEROPENEM (3979) VANCOMYCIN HYDROCHLORIDE (1116) FUROSENIDE (611) FLUCONAZOLE (584) More results Show/Hide                                                                                                    |      |
| Top medicinalproducts<br>Productname (Number of reports)                                                                       | MEROPENEM (3979) VANCOMYCIN (984) FLUCONAZOLE (500) FUROSEMIDE (425) More results Show/Hide                                                                                                    |      |
| Top drugclasses MoA<br>Mechanism of Action (Number of reports)                                                                 | Corticosteroid Hormone Receptor Agonists [MoA] (1025) Cytochrome P450 3A4 Inhibitors [MoA] (1010) Cytochrome P450 2C19 Inhibitors [MoA] (653) Cytochrome P450 2C9 Inhibitors [MoA] (614) More results Show/Hide |      |
| Top adverse events<br>Event (Number of reports)                                                                                | PYREXIA (272) SEPSIS (199) PNEUMONIA (185) RESPIRATORY FAILURE (163) More results Show/Hide                                                                                                    |      |
| Top Indications<br>Indication (Number of reports)                                                                              | PRODUCT USED FOR UNKNOWN INDICATION (546) PROPHYLAXIS (361) PNEUMONIA (267) SEPSIS (222) More results Show/Hide                                                                                                 |      |

Selections can be counted. Below is an example of the age distribution of all patients having issues with meropenem:

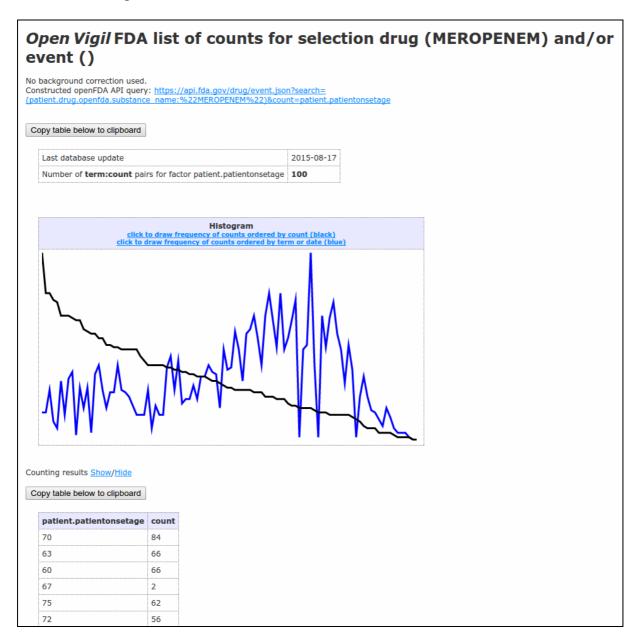

openFDA reports back the top-100-items for each count. The black line is an histogram of the original openFDA data, the blue line is an histogram with sorted keys (i.e., age sorted numeric).

### Complex queries can be constructed with either a GUI:

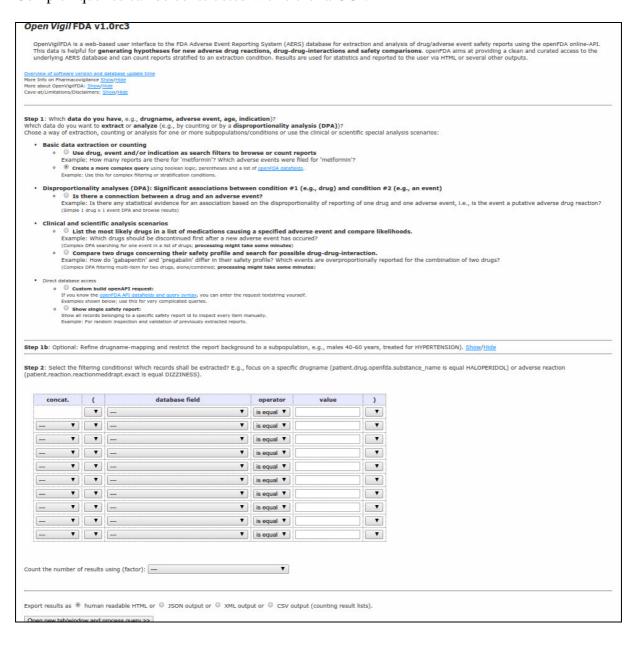

... or by hand if you know the openFDA-syntax:

| The contract of the contract of the contract o  | Open Vigil FDA v1.0rc3                                                                                                    |
|----------------------------------------------------------------------------------------------------|----------------------------------------------------------------------------------------------------|
| The contract of the contract of the contract o  | reactions, drug-drug-interactions and safety comparisons. openFDA aims at providing a clean and curated access to the underlying AERS database and can count reports stratified to an extraction condition. Results are used for statistics and reported to the user via H                                                                                                    |
| which data do you want to extract or analysis (e.g., by counting or by a disappropriatedly analysis (OPA))?  **Basic data extraction or counting  **Basic data extraction or counting  **Compare to the counting  **Compare to the counting conting the counting of the counting of the   | Overview of software version and delabase update time Near Info on Paramaconjulance Space/Jable Near Enfo on Paramaconjulance Space/Jable Near about Open/Jable/Space/Jable Cave-at/, Limitatorus/jable/space/Jable Near about Open/Jable/Space/Jable Near about Open/Jable Near About Open/Jable Near About Open/Ja |
| ■ Use frug, event and/or indication as search filters to browse or count reports Example: Normany reports are there for instalment, Witch advances with well for instalment  **Example: Use this for counts filters or installed in the search of the search of the search    | Step 1: Which data do you have, e.g., drugname, adverse event, age, indication]? Which data do you want to extract or analyze (e.g., by counting or by a disproportionality analysis (DPA))? Chose a way of extraction, counting or analysis for one or more subpopulsations/conditions or use the clinical or scientific special analysis scenarios:                                                                                                    |
| Example: Now many reports are there for irredforma? Which advance events were filled for irredforma?  © Create a mark emplete query us because the processor of the complete of the complete o  | Basic data extraction or counting                                                                                                    |
| * Orasta a some complex centry complex control sequences.  * Disproportionality analyses (DPA): Significant associations between confliction #2 (e.g., druy) and condition #2 (e.g., an event)  * * * * It after there a connection between a drug and an adverse event.  * Clinical and exclusives and orange and adverse event and compare likelihoods.  * Clinical and exclusified analysis or in the step drugs in a size categories analysis or in the step drugs in a size of medications causing a specified adverse event and compare likelihoods.  * Example: Which drugs should be descontated first after a new adverse event has occured?  * Clinical and exclusive flags of the event in a size of event and compare likelihoods.  * Example: Which drugs should be descontated first are new adverse event has occured?  * Clinical and exclusive flags of the event in a size of event in a size of event has occured?  * Clinical and exclusive flags of the event in a size of event in a size of event has occured?  * Clinical and exclusive flags of the event in a size of event in a size of event has occured?  * Clinical and exclusive flags of the event in a size of event in a size of event and compare likelihoods.  * Example: there do 'galapserint' and 'event has occured?  * Clinical and exclusive flags of the event and compare likelihoods.  * Example: there do 'galapserint' and 'event has occured?  * Oracle the size of the event of the event and compare likelihoods.  * Example: there do 'galapserint' event has occured.  * Oracle the event of the event and event of the event and event of event of event and event of the event and event of event of event o  |                                                                                                    |
| Experience to the five complex intering or standardization constitute.  **Disproportionality analyses (CDN); Signifficant associations between a condition #2 (e.g., drug) and condition #2 (e.g., an event)  **Disproportionality of the early standard evidence for an associations between a drug and one adverse event, 1.e., is the event a putative adverse drug reaction?  **Cinical and scientific analysis excension  **OLICIAL INTERIOR of the most likelihoods and search for medications cousting a specified adverse event has occurred?  **Compare two drugs concerning their affect yierdize and search for possible drug-drug-interaction.  **Compare two drugs concerning their affect yierdize and search for possible drug-drug-interaction.  **Compare two drugs concerning their affect yierdize and search for possible drug-drug-interaction.  **Compare two drugs concerning their affect yierdize and search for possible drug-drug-interaction.  **Compare two drugs concerning their affect yierdize and search for possible drug-drug-interaction.  **Compare two drugs concerning their affect yierdize and search for possible drug-drug-interaction.  **Compare two drugs concerning their affect yierdize and search for possible drug-drug-interaction.  **Compare two drugs concerning their affect yierdize and search for possible drug-drug-interaction.  **Compare two drugs concerning their affect yierdize and search group their affect yierdize and search group their affect yierdize and search group their affect yierdize and search group their affect yierdize and search group their search group their search group th  |                                                                                                    |
| * ③ Its there's connection between a drug and an adverse event? Example: Is there any statistical androine of an adverse event? Example: Is there any statistical androine of an adverse event? Example: Is there any statistical androine of a drug and an adverse event and compare (Itellihoods.  * Clinical and scientific analysis construct  * ② List the most lifely drugs in a list of medications causing a specified adverse event and compare (Itellihoods.)  * Compare two drugs concerning their profile and search for possible drug-drug-interaction.  * ② Compare two drugs concerning their safety profile and search for possible drug-drug-interaction.  * ② Compare two drugs concerning their safety profile and search for possible drug-drug-interaction.  * ② Compare two drugs concerning their safety profile and search for possible drug-drug-interaction.  * ② Compare two drugs concerning their safety profile and search for possible drug-drug-interaction.  * ② Compare two drugs concerning their safety profile and search for possible drug-drug-interaction.  * ② Compare two drugs concerning their safety profile and search for possible drug-drug-interaction.  * ② Compare two drugs concerning their safety profile and search for possible drug-drug-interaction.  * ② Compare two drugs concerning their safety profile and search for possible drug-drug-interaction.  * ② Compare two drugs concerning their safety profile and search for possible drug-drug-interaction.  * ② Compare two drugs concerning their safety profile and search for possible drug-drug-interaction.  * ② One shows be search.  * ② One shows be search.  * ② One show be search.  * ② One shows be search.  * ② One s  | Exemple: Use this for complex filtering or stratification conditions.                                                                                                    |
| Example: 1s there any statistical evidence for an association based on the disproportionality of reporting of one drug and one adverse event, i.e., is the event a putative adverse drug reaction? (climate it work is level of twose sevents)  • Clinical and scientific analysis scenarios  • Out the most likely drugs in a list of medications causing a specified adverse event has occured?  • Compare two drugs concerning their active profile an associate for possible drug-drug-interaction.  Example: Now do palapsentri and prepalability differ in their active profile and search for possible drug-drug-interaction.  Example: How do judapsentri and prepalability differ in their acidsty profile and search for possible drug-drug-interaction.  Example: How do judapsentri and prepalability differ in their acidsty profile which events are overproportionally reported for the combination of two drugs? (common for finding maintain maintainer), precessing which takes are maintained.  • International control of the combination of two drugs?  • International control of the combination of two drugs?  • International control  |                                                                                                    |
| Climate 1 are 1 even (DA not however resurds)  - Clinical and accentration analysis exceracion  - Clinical and accentration and the composition of the composition of the composition o   |                                                                                                    |
| © List the most likely drugs in a list of medications causing a specified adverse event and compare likelihoods. Example: Which drugs should be discontinued first after a new advanced? (Compare D76 seconds) for one event in a size of event in size of event in    |                                                                                                    |
| Example: Which drugs should be discontinued first after a new adverse event has not origing processing might be safety profile and search for possible drug-drug-interaction.  **Compare two drugs concerning their safety profile and search for possible drug-drug-interaction.  **Compare two drugs concerning their safety profile and search for possible drug-drug-interaction.  **Compare two drugs concerning their safety profile and search for possible drug-drug-interaction.  **Compare two drugs concerning their safety profile and search for possible drug-drug-interaction.  **Compare two drugs concerning their safety profile and search for possible drug-drug-interaction.  **Compare two drugs concerning their safety profile and search for possible drug-drug-interaction.  **Compare two drugs concerning their safety profile and search for possible drug-drug-interaction.  **Compare two drugs concerning their safety profile and search search search search for the combination of two drugs?  **Compare two drugs concerning their safety profile and search search search search for the combination of two drugs?  **Compare two drugs concerning their safety profile and search search search search search search search profile the search search sear  | Clinical and scientific analysis scenarios                                                                                                    |
| (Complex DOA sectioning for one event in a list of drugs; processing implicates seem embraces)  © Compare two drugs concerning their sidety profiles and wisher well as earth for possible drug-drug-interaction. Example: How do glabaperin: and pregulation differ in their safety profiles and wisher well as earth for possible drug-drug-interaction.  Example: How do glabaperin: and pregulation differ in their safety profiles within events are overproportionally reported for the combination of two drugs?  Commission for intering under intering the profiles of which events are overproportionally reported for the combination of two drugs?  Commission for intering under intering the profiles of which events are overproportionally reported for the combination of two drugs?  Commission for intering under their reports and profiles and profiles desired.  © Book was interested belongs and successful and successful as distinct profiles. We can enter the request textiting varient.  Examples shown belong use that report background to a subpopulation, e.g., males 40-40 years, treated for HYPERTENSION). Show/Hidds  Step 1b: Optional: Refine drugsname-mapping and restrict the report background to a subpopulation, e.g., males 40-40 years, treated for HYPERTENSION). Show/Hidds  Step 2: Enter a freely-constructed search query for the openFDA APII  Possible search parameters are search-datafield; distance, exist, datafield; count-datafield; skip/limit=number of reports use booken logic. (AND, OR) to concidenate.  General report of the commission of the profiles of the commission of the profiles of the profiles  | <ul> <li>List the most likely drugs in a list of medications causing a specified adverse event and compare likelihoods.</li> <li>Execute: Which do use, people of proceedings of few after a new people or people of the proceedings.</li> </ul>                                                                                                    |
| Example: How do glabalpentrit and glabalpentrit and glabalpentrit and glabalpentrit and glabalpentrit and glabalpentrit and glabalpentrit and glabalpentrit and glabalpentrit and glabalpentrit the season embiates)  * Uncert classase access  * © Cottom band special Provision bear grantfold. At distriction and approximately expected glabalpentric districts and approximately expected glabalpentric districts.  * © Blabalpentric districts and glabalpentric districts.  * © Cottom band special provision and glabalpentric districts.  * Exempter: For instrumination and violations and approximately expected grantfold.  * Exempter: For instrumination and violations and approximately exempted grantfold.  * Exempter: For instrumination and violations and approximately exempted grantfold.  * Exempter: For instrumination and violations and exempter grantfold.  * Exempter: For instrumination and violations and exempter.  * Exempter: For instrumination and violations and exempter.  * Exempter: For instrumination and violations and exempter.  * Exempter: For instrumination and violations and exempter.  * Exempter: For instrumination and violations and exempter.  * Exempter: For instrumination and violations and exempter.  * Exempter: For instrumination and exempter.  * Exempter: For instrumination and exempt  | (Complex DPA searching for one event in a list of drugs; processing might take some minutes)                                                                                                    |
| Complex DPA Returns multi-free for two drugs, abony, complexing processing might have some minutes)  - purce constance across  - in the control build spenAPT request:  If you know the appear(DA Editable and party stratgs, you can enter the request testating yourself.  Examples shown below; use this for year complicated queries.  - in the window might be added to the processing might start the report background to a subpopulation, e.g., males 40-60 years, treated for HYPERTENSION). Show/Hidd  Steep 1b: Optional: Refine drugname—mapping and restrict the report background to a subpopulation, e.g., males 40-60 years, treated for HYPERTENSION). Show/Hidd  Steep 2: Enter a freely-constructed search query for the openFDA API  Possible search parameters are search—datafield:datavalue_exist_idatafield; count—datafield; skip/limit=number of reports  see boolean logic (AND, ON) to concelerable.  You can store your query in the textarea below. It will be saved in your browser's cookies for later usage.  Search—patient, drug.openfda_peneric_name_exact: (%22080SPIRENDME*AND*ERSIONE*AND*ERSIONE*A  |                                                                                                    |
| **Steep 1b: Optional: Refine drugname-mapping and restrict the report background to a subpopulation, e.g., males 40-60 years, treated for HYPERTENSION). Show/Hide  Steep 1b: Optional: Refine drugname-mapping and restrict the report background to a subpopulation, e.g., males 40-60 years, treated for HYPERTENSION). Show/Hide  Steep 2i: Enter a freely-constructed search query for the openFDA API  Possible search parameters are search—datafield:datavalue, exist_idatafield; count—datafield; skip/limit=number of reports see boolean logic (AND, OR) to concelerate.  You can store your query in the textanea below. It will be saved in your browser's cookies for later usage.  Search—patient_drug.openfda_peneric_name_exact: (%22080SPIRENOME_AND=ETHINYL=ESTRADIOL%22)+AND=patient_reaction_reactionmeddrapt_exact: (%222AIN%22)+AND=receivedate: ([1989-06-29+TQ+2015-08-11]) &count=receivedate&skip=6 search—patient_drug.openfda_peneric_name.exact: (%22080SPIRENOME_AND=ETHINYL=ESTRADIOL%22)+AND-receivedate: ([1989-06-29+TQ+2015-08-11]) &count=receivedate&skip=6 search—patient_drug.openfda_peneric_name.exact: (%22080SPIRENOME_AND=ETHINYL=ESTRADIOL%22)+AND-receivedate: ([1989-06-29+TQ+2015-08-11]) &count=receivedate&skip=6 search—patient_drug.openfda_peneric_name.exact: (%22080SPIRENOME_AND=ETHINYL=ESTRADIOL%22)+AND-receivedate: ([1989-06-29+TQ+2015-08-11]) &count=receivedate&skip=6 search—patient_drug.openfda_peneric_name: (allowarinol)+AND-ethinyL=ESTRADIOL%22)+AND-receivedate: ([1980-06-39+TQ+2015081]) &limit=16ckip=6 search—patient_drug.openfda_peneric_name: (allowarinol)+AND-ethinyL=Cecivedate: ([1980-06-39+TQ+2015081]) &limit=16ckip=6 search—patient_drug.openfda_peneric_name: (allowarinol)+AND-ethinyL=Cecivedate: ([1980-06-39+TQ+2015081]) &limit=16ckip=6 search—patient_drug.openfda_peneric_name: (allowarinol)+AND-ethinyL=Cecivedate: ([1980-06-39+TQ+2015081]) &limit=16ckip=6 search—patient_drug.openfda_peneric_name: (allowarinol)+AND-ethinyL=Cecivedate: ([1980-06-39+TQ+2015081]) &limit=16ckip=6 search—patient_drug.openfda_pener  |                                                                                                    |
| If you know the country of participant of participant and goary across, you can enter the request teaching yourself.  It shows all records belonging to a specific safety report to to impact every item manually.  Example: For resolute impaction and previously extracted reports.  Steep 1b: Optional: Refine drugname-mapping and restrict the report background to a subpopulation, e.g., males 40-60 years, treated for HYPERTENSION). Show/Hidgs  Steep 2: Enter a freely-constructed search query for the openPDA APII  Proposition of the parameters are search-datafield:datavallus_exist_idatafield; skey/limit=number of reports tue boolean logic (AND, OR) to concatenate.  Query:  Query:  Query:  Steep 2: Enter a freely-constructed search datafield:datavallus_exist_idatafield; skey/limit=number of reports tue boolean logic (AND, OR) to concatenate.  Query:  Query:  Steep 2: Enter a freely-constructed search datafield:datavallus_exist_idatafield; skey/limit=number of reports tue boolean logic (AND, OR) to concatenate.  Query:  Steep 2: Enter of preely-constructed search datafield:datavallus_exist_idatafield; skey/limit=number of reports tue boolean logic (AND, OR) to concatenate.  Query:  Steep 3: Enter of preely-constructed search datafield:datavallus_exist_idatafield; skey/limit=number of reports tue boolean logic (AND, OR) to concatenate.  Query:  Steep 4: Enter of preely-constructed search datafield:datavallus_exist_idatafield; skey/limit=number of reports tue boolean logic (AND, OR) to concatenate.  Steep 5: Enter of preely-constructed search datafield:datavallus_exist_idatafield; skey/limit=number of reports tue boolean logic (AND, OR) to concatenate.  Steep 6: Enter of preely-constructed search datafield:datavallus_exist_idatafield; skey/limit=number of reports tue boolean logic (AND, OR) to concatenate.  Steep 7: Enter of preely-constructed search datafield:datavallus_exist_idatafield; skey/limit=number of reports tue boolean logic (AND, OR) to concatenate.  Steep 7: Enter of preely-constructed search datafield:dataval  | Infect analosse excess                                                                                                    |
| Exemples shown below; use this for very completed surrer.  © Blook will be results belonged to a specific softer record to its issued every then manually.  Blook as results belonged to a specific softer record to its issued every then manually.  Blook will be record to a specific softer record to its issued every then manually.  Blook will be record to a specific softer record to its issued every then manually.  Blook will be recorded to a specific softer record to its issued every then manually.  Blook will be recorded to a suppose of the specific softer record to a subpopulation, e.g., males 40-60 years, treated for HYPERTENSION). Show/Hidds  Blook of the recorded to a specific softer record to a subpopulation, e.g., males 40-60 years, treated for HYPERTENSION). Show/Hidds  Blook of the recorded to a specific softer record to a subpopulation of the provided to a subpopulation of the provided to a subpopulation.  Blook of the recorded to a subpopulation of the provided to a subpopulation of the provided to a subpopulation.  Blook of the recorded to a subpopulation of the provided to a subpopulation of the provided to a subpopulation of the provided to a subpopulation.  Blook of the recorded to a subpopulation of the provided to a subpopulation of the provided to a subpopulation of the provided to a subpopulation of the provided to a subpopulation.  Blook of the provided to a subpopulation of the provided to a subpopulation of the provided to a subpopulation.  Blook of the provided to a subpopulation of the provided to a subpopulation of the provided to a subpopulation.  Blook of the provided to a subpopulation of the provided to a subpopulation of the provided to a subpopulation.  Blook of the provided to a subpopulation of the provided to a subpopulation of the provided to a subpopulation.  Blook of the provided to a subpopulation.  Blook of the provided to a subpopulation of the provided to a subpopulation of the provided to a subpopulation.  Blook of the provided to a subpopulation.  Blook of the provided t  | © Custom build openAPT request:                                                                                                    |
| Show at records belonging is a specific select report to impace every term minuture, Exempter, For retoration impactation and visational reports will resolve every record and a subpopulation, e.g., males 40-60 years, treated for HYPERTENSION). Show/Hidds  Step 1: Cytonal: Refine drugname-mapping and restrict the report background to a subpopulation, e.g., males 40-60 years, treated for HYPERTENSION). Show/Hidds  Step 2: Enter a freely-constructed search query for the openPDA API  Probable search shartend are search-datafield:datavalue_exist_idatafield; count-datafield; skip/limit=number of reports to be boolean logic (AND, OR) to concitenate.  Query:  You can store your query in the textares below, it will be saved in your browser's cookies for later usage.  search-patient.drug.openfda_generic_name.exact: (%22PAIDW22)+AND+receivedate: ([1989-86-29+IQ+2015-88-11]) Secont-receivedateSkip=0 search-patient.drug.openfda_generic_name.exact: (%22PAIDW21)+AND+receivedate: ([1989-86-29+IQ+2015-88-11]) Secont-receivedateSkip=0 search-patient.drug.openfda_generic_name: (alloquirinol)+AND-patient_reaction_reaction  |                                                                                                    |
| Step 1b: Optional: Refine drugname-mapping and restrict the report background to a subpopulation, e.g., males 40-60 years, treated for HYPERTENSION). Ehree/Hidds  Step 2: Enter a freely-constructed search query for the openFDA APII  Possible search parameters are search-datafield:datavalue,_exist_idatafield; count-datafield; skip/limit=number of reports  ties boolean logic (ANO, OR) to concatenate.  Query:  You can store your query in the textarea below. It will be saved in your browser's cookies for later usage.  search-patient, drug, openfda, generic name. exact: (%2005)ERNONE-AND-ERHINVI-ESTRADIO. (%22) +AND-patient, reaction, reactionmeddrapt, exact: (%220EAIN/22) +AND-receivedate: ([1989-86-29-10+2815-88-11]) &count-receivedate6skip=0  search-patient, drug, openfda, generic name: (alloquirinol) +AND-patient, reaction, reactionmeddrapt.  ENTER YOUR OWNEY HERE  IT WILL BE SAYED IN YOUR BROWSER COOKIES SO YOU CAN RE-USE AND POSSIBLY MODIFY IT OVER AND OVER.                                                                                                    |                                                                                                    |
| Step 2: Enter a freely-constructed search query for the openFDA APII Possible search parameters are search-datafield:datavalue_exist_datafield; count-datafield; skip/limit=number of reports  Query:  You can store your query in the textarea below. It will be saved in your browser's cookies for later usage.  Search-patient.drug.openfda.generic_name.exact:(%22PAIN*22)+&ND*receivedate:([1989-06-29+IQ+2015-88-11])&count-receivedate&kip=0 search-patient.drug.openfda.generic_name.exact:(%22PAIN*22)+&ND*receivedate:([1989-06-29+IQ+2015-88-11])&count-receivedate&kip=0 search-patient.drug.openfda.generic_name.exact:(%22PAIN*22)+&ND*receivedate:([1989-06-29+IQ+2015-88-11])&count-receivedate&kip=0 search-patient.drug.openfda.generic_name.exact:(%22PAIN*22)+&ND*receivedate:([1989-06-29+IQ+2015-88-11])&count-receivedate&kip=0 search-patient.drug.openfda.generic_name.exact:(%22PAIN*22)+&ND*receivedate:([1989-06-29+IQ+2015-88-11])&count-receivedate&kip=0 search-patient.drug.openfda.generic_name.exact:(%22PAIN*22)+&ND*receivedate:([1989-06-29+IQ+2015-88-11])&count-receivedate&kip=0 search-patient.drug.openfda.generic_name.exact:(%22PAIN*22)+&ND*receivedate:([1989-06-29+IQ+2015-88-11])&count-receivedate&kip=0 search-patient.drug.openfda.generic_name.exact:(%22PAIN*22)+&ND*receivedate:([1989-06-29+IQ+2015-88-11])&count-receivedate&kip=0 search-patient.drug.openfda.generic_name.exact:(%22PAIN*22)+&ND*receivedate:([1989-06-29+IQ+2015-88-11])&count-receivedate&kip=0 search-patient.drug.openfda.generic_name.exact:(%22PAIN*22)+&ND*receivedate:([1989-06-29+IQ+2015-88-11])&count-receivedate&kip=0 search-patient.drug.openfda.generic_name.exact:(%22PAIN*22)+&ND*receivedate:([1989-06-29+IQ+2015-88-11])&count-receivedate&kip=0 search-patient.drug.openfda.generic_name.exact:(%22PAIN*22)+&ND*receivedate:([1989-06-29+IQ+2015-88-11])&count-receivedate&kip=0 search-patient.drug.openfda.generic_name.exact:(%22PAIN*22)+&ND*receivedate:([1989-06-29+IQ+2015-88-11])&count-receivedate&kip=0 search-patient.drug.openfda.generic_name.exact:(%22PAIN*22)+&  | Example: For random inspection and validation of previously extracted reports.                                                                                                    |
| Possible search parameters are search—datafield:datavalue_exist_idatafield; count—datafield; skip/limit=number of reports the boolean logic (AND, ON) to conciterate.  Query:  You can store your query in the textares below. It will be saved in your browser's cookies for later usage.  Search—patient, drug_openida_generic_name_exact: (%22080SPIRENDME_+AND-EXTRADIOL%22)+AND-patient_reaction_reactionmeddrapt_exact: (%22081%22)+AND-receivedate: ([1989-86-29+TQ+2015-88-11]) &count=receivedate&akin=8 search—patient_drug_openida_generic_name: (alloquirinol)+AND-patient_reaction_reactionmeddrapt_exact: (%22080SPIRENDME_+AND-EXCEIVEDATE: ([1989-86-29+TQ+2015-88-11]) &count=receivedate&akin=8 search—patient_drug_openida_generic_name: (alloquirinol)+AND-patient_reaction_reactionmeddrapt_exact: (\$1989-86-29+TQ+2015-88-11]) &count=receivedate&akin=8 search—patient_drug_openida_generic_name: (alloquirinol)+AND-patient_receivedate&akin=8 search—patient_drug_openida_generic_name: (alloquirinol)+AND-patient_receivedate&akin=8 search—patient_drug_openida_generic_name: (alloquirinol)+AND-patient_receivedate&akin=8 search—patient_drug_openida_generic_name: (alloquirinol)+AND-patient_receivedate&akin=8 search—patient_drug_openida_generic_name: (alloquirinol)+AND-patient_receivedate&akin=8 search—patient_drug_openida_generic_name: (alloquirinol)+AND-patient_receivedate&akin=8 search—patient_drug_openida_generic_name: (alloquirinol)+AND-patient_receivedate&akin=8 search—patient_drug_openida_generic_name: (alloquirinol)+AND-patient_receivedate&akin=8 search—patient_drug_openida_generic_name: (alloquirinol)+AND-patient_receivedate&akin=8 search—patient_drug_openida_generic_name: (alloquirinol)+AND-patient_receivedate&akin=8 search—patient_drug_openida_generic_name: (alloquirinol)+AND-patient_receivedate&akin=8 search—patient_drug_openida_generic_name: (alloquirinol)+AND-patient_receivedate&akin=8 search—patient_drug_openida_generic_name: (alloquirinol)+AND-patient_receivedate&akin=8 search—patient_drug_openida_generic_name: (alloquirinol | Step 1b: Optional: Refine drugname-mapping and restrict the report background to a subpopulation, e.g., males 40-60 years, treated for HYPERTENSION). Shoulfittle                                                                                                    |
| Possible search parameters are search—datafield:datavalue_exist_idatafield; count—datafield; skip/limit=number of reports the boolean logic (AND, ON) to conciterate.  Query:  You can store your query in the textares below. It will be saved in your browser's cookies for later usage.  Search—patient, drug_openida_generic_name_exact: (%22080SPIRENDME_+AND-EXTRADIOL%22)+AND-patient_reaction_reactionmeddrapt_exact: (%22081%22)+AND-receivedate: ([1989-86-29+TQ+2015-88-11]) &count=receivedate&akin=8 search—patient_drug_openida_generic_name: (alloquirinol)+AND-patient_reaction_reactionmeddrapt_exact: (%22080SPIRENDME_+AND-EXCEIVEDATE: ([1989-86-29+TQ+2015-88-11]) &count=receivedate&akin=8 search—patient_drug_openida_generic_name: (alloquirinol)+AND-patient_reaction_reactionmeddrapt_exact: (\$1989-86-29+TQ+2015-88-11]) &count=receivedate&akin=8 search—patient_drug_openida_generic_name: (alloquirinol)+AND-patient_receivedate&akin=8 search—patient_drug_openida_generic_name: (alloquirinol)+AND-patient_receivedate&akin=8 search—patient_drug_openida_generic_name: (alloquirinol)+AND-patient_receivedate&akin=8 search—patient_drug_openida_generic_name: (alloquirinol)+AND-patient_receivedate&akin=8 search—patient_drug_openida_generic_name: (alloquirinol)+AND-patient_receivedate&akin=8 search—patient_drug_openida_generic_name: (alloquirinol)+AND-patient_receivedate&akin=8 search—patient_drug_openida_generic_name: (alloquirinol)+AND-patient_receivedate&akin=8 search—patient_drug_openida_generic_name: (alloquirinol)+AND-patient_receivedate&akin=8 search—patient_drug_openida_generic_name: (alloquirinol)+AND-patient_receivedate&akin=8 search—patient_drug_openida_generic_name: (alloquirinol)+AND-patient_receivedate&akin=8 search—patient_drug_openida_generic_name: (alloquirinol)+AND-patient_receivedate&akin=8 search—patient_drug_openida_generic_name: (alloquirinol)+AND-patient_receivedate&akin=8 search—patient_drug_openida_generic_name: (alloquirinol)+AND-patient_receivedate&akin=8 search—patient_drug_openida_generic_name: (alloquirinol |                                                                                                    |
| Use boolen logic (AND, ON) to concatenate.  Query:  Query:  Query:  Query:  Search—patient.drug.openfda.generic_name.exact: (%22005F1EENOME-AND-ETHING-ESTRADIOL%22)+AND-patient.reaction.reactionmeddrapt.exact: (%220EIN%22)+AND-receivedate: ([1989-06-29+IQ-2015-08-11])&count=receivedate&kip=0  search—patient.drug.openfda.generic_name: (allopurinol)+AND-patient.reaction.reactionmeddrapt: (rash)+AND-receivedate* ([19606630+IQ-20150011])&limit=16&kip=0  HIT RIUS ONN QUERY HEBE  ENTER YOUR ONN QUERY HEBE  Export results as ® human readable HTML or © JSON output or © XML output or © CSV output (counting result lists).                                                                                                    | Step 2: Enter a freely-constructed search query for the openFDA APII                                                                                                    |
| You can store your query in the textarea below. It will be saved in your browser's cookies for later usage.  search-patient.drug.openfda.generic_name.exact: (%220805PIRENOME+AND-ETHINYL-ESTRADIOL%22)+AND-patient.reaction.reactionmeddrapt.exact: (%2204IN%22)+AND-receivedate: ([1989-06-29+[0+2015-08-11])&count-receivedate&kip=0 search-patient.drug.openfda.generic_name: (allopurinol)+AND-patient.reaction.reactionmeddrapt: (rash)+AND-receivedate: ([19060630+TQ-20150011])&limit=16skip=0 HENTE YOUR ON QUERY HERE IT WILL 8E SAYED IN YOUR BROWSER COOKIES SO YOU CAN RE-USE AND POSSIBLY MODIFY IT OVER AND OVER.                                                                                                    | Possible search parameters are search-datafield/datavalue_exist_'idatafield'; count-datafield'; skip/limit=number of reports Use booken logic (AND, OR) to concaterante.                                                                                                    |
| search-patient.drug.openfda.generic_name.exact:(%220BDSPIRENONE-AND-ETHINYL-ESTRADIOL%2)+AND-patient.drug.openfda.generic_name.exact:(%220BDSPIRENONE-AND-ETHINYL-ESTRADIOL%2)+AND-patient.drug.openfda.generic_name:(allopurinol)+AND-patient.ceaction.reactionmeddrapt:(rash)+AND-receivedate:([19666530+IQ+20158811])&limit=16skip=0  ENTER YOUR OWN QUERY HERE IT WILL BE SANED IN YOUR BROWSER COOKIES SO YOU CAN RE-USE AND POSSIBLY MODIFY IT OVER AND OVER.                                                                                                    | Query:                                                                                                    |
| search=matient.drug.openfda.generic_name:(allopurinol)+AND-patient.reaction.reactionmeddramt:(rash)+AND-receivedate:([19060630+TQ+20150811])&limit=16sktp=0 ENTER YOUR OWN QUERY HERE IT WILL BE SAVED IN YOUR BROWSER COOKIES SO YOU CAN RE-USE AND POSSIBLY MODIFY IT OVER AND OVER.  Export results as ® human readable HTML or © 150N output or © XML output or © CSV output (counting result lats).                                                                                                    | You can store your query in the textarea below, it will be saved in your browser's cookies for later usage.                                                                                                    |
| search=matient.drug.openfda.generic_name:(allopurinol)+AND-patient.reaction.reactionmeddramt:(rash)+AND-receivedate:([19060630+TQ+20150811])&limit=16sktp=0 ENTER YOUR OWN QUERY HERE IT WILL BE SAVED IN YOUR BROWSER COOKIES SO YOU CAN RE-USE AND POSSIBLY MODIFY IT OVER AND OVER.  Export results as ® human readable HTML or © 150N output or © XML output or © CSV output (counting result lats).                                                                                                    | search-patient.drug.openfdg.generic_name.exact:(%220B0SPIRENONE-AND-ETHINYL-ESTRADIOL%22)+AND+patient.reaction.reactionmeddrapt.exact:(%220AIN-22)+AND+receivedate:(f)1989-66-29+T0+2015-88-111)&count=receivedate                                                                                                    |
| EXPORT results as ® human readable HTML or © 350N output or © XML output or © CSV output (counting result lats).                                                                                                    |                                                                                                    |
| IT WILL BE SAYED IN YOUR BROWSER COOKIES SO YOU CAN RE-USE AND POSSIBLY MODIFY IT OVER AND OVER.  Export results as ® human readable HTML or © JSON output or © XML output or © CSV output (counting result lats).                                                                                                    |                                                                                                    |
| Export results as ® human readable HTML or © 150N output or © XML output or © CSV output (counting result lists).                                                                                                    | LENTER YOUR OWN QUERY HERE. TIT WILL BE SAUPE IN YOUR BROWSER COOKIES SO YOU CAN RELISE AND DISSTRIY MODIFY IT OVER AND OVER                                                                                                    |
|                                                                                                    | The state of the state of the s |
|                                                                                                    |                                                                                                    |
|                                                                                                    |                                                                                                    |
|                                                                                                    |                                                                                                    |
| Onen new tablisindra and noncess many >>                                                                                                    | Export results as 😻 human readable HTML or 💿 JSON output or 💿 XML output or 💿 CSV output (counting result lists).                                                                                                    |
|                                                                                                    | Open new tab/window and process query >>                                                                                                    |

This is an example report of an analysis of disproportionality for the simple 2x2 design: Is the use of the drug "sirolimus" connected to the adverse event "urticaria"?

## Open Vigil FDA analysis of disproportionality

No background correction used. Extracting data (this can take up to 10 seconds)...<u>Show/Hide</u>

#### Copy table below to clipboard

| Groups                 | This drug<br>(SIROLIMUS) | Other drugs | Sums      |
|------------------------|--------------------------|-------------|-----------|
| This event (URTICARIA) | 9                        | 28349       | 28358     |
|                        | DE                       | dE          | E         |
| Other event            | 5667                     | 4976111     | 4959096   |
|                        | De                       | de          | e         |
| Sums                   | 5676                     | 4981778     | 4987454   |
|                        | D                        | d           | N (total) |

#### Copy table below to clipboard

| Disproportionality indicators            | Value    | Interpretation                                                                                                    |  |  |
|------------------------------------------|----------|----------------------------------------------------------------------------------------------------|--|--|
| %DrugEvent/Drug                          | 0.15856  | Percentage of this drug-this adverse event vs this drug-all adverse events                                                                                                    |  |  |
| Chi squared Yates (chisq)                | 16.12163 | Does the 2x2 table have a normal distribution (chi squared dist.)? Values greater than 4 correspond to p<0.05.                                                                         |  |  |
| Relative Reporting<br>Ratio (RRR)        | 0.27887  |                                                                                                    |  |  |
| Proportional<br>Reporting Ratio<br>(PRR) | 0.27864  | These ratios compare the observed counts to expected counts and allow to quantify the additional risk/odds the drug and event selected above compared to the general background noise. |  |  |
| Reporting Odds<br>Ratio (ROR)            | 0.27877  | Rougly, RRR/PRR/ROR values greater than 2 indicate that this drug-adverse event-combination is 2-fold more likely than all other combinations.                                         |  |  |
| Information<br>Component (IC)            | -1.84233 | 3                                                                                                    |  |  |

Interpretation: According to the criteria by Evans 2001, which requires a report count > 3 (this combination: 9) and a PRR > 2 (here: 0.3) and a Chisquared > 4 (here: 16.1) this drug and event are probably **unrelated**.

Query execution time is 2.72 seconds.

### You can also view individuel safety reports:

#### Open Vigil FDA safety report browser for selected reports No background correction used. Constructed openFDA API query: <a href="https://api.fda.gov/drug/event.json?search=safetyreportid:10003494">https://api.fda.gov/drug/event.json?search=safetyreportid:10003494</a> Copy table below to clipboard Last database update 2015-08-17 Number of matching records for this selection/group <u>Possible Confounders</u>: Which drugs, events, indications, ages or sex are most frequent among the subpopulation selected above? Use them to refine the subpopulations you want to compare (e.g., unmasking signals by using (NOT this drug)) or include them into the background correction. Gender distribution 1 (100%) female Age distribution 49 (1) Age (Number of reports) MEROPENEM (1) GENTAMICIN SULFATE (1) CLARITHROMYCIN (1) CEFUROXIME SODIUM (1) More results Show/Hide Top drugs Generic Name (Number of reports) ZITHROMAX (1) VIBRAMYCIN (1) Top medicinalproducts TIMENTIN (1) PRIMAQUINE (1) More results Show/Hide Productname (Number of reports) P-Glycoprotein Inhibitors [MoA] (1) Cytochrome P450 3A4 Inhibitors [MoA] (1) Cytochrome P450 3A Inhibitors [MoA] (1) Top drugclasses MoA Mechanism of Action (Number of reports) Top adverse events Event (Number of reports) Drug hypersensitivity (1) Top indications Indication (Number of reports) Copy table below to clipboard Safety report #10003494 Browse reports - #0/1 Next >> Receivedate 20140312 Reporter/Company US-PFIZER INC-2014070054 Patient age 49 years Patient sex female This report lists 11 drugs. Copy table below to clipboard Medicinalproduct Substance name(s) Dosage **Drug class** Form ZITHROMAX AZITHROMYCIN DIHYDRATE 500 MG, UNK CAPSULE, HARD 100 MG, UNK VIBRAMYCIN CEFUROXIME SODIUM + CEFUROXIME UNK GENTAMICIN SULFATE GENTAMICIN SULFATE +

UNK

To provide detailed information about the software and dataset used for an analysis, you should include the overview page in your publication:

| py table below to clipboard                            |                                                                                                    |
|--------------------------------------------------------|----------------------------------------------------------------------------------------------------|
| component                                              | status, e.g., version, release date, count                                                                                                    |
| OpenVigiIFDA version string:                           | Open <b>VigiI</b> FDA v1.0rc3                                                                                                    |
| OpenVigiIFDA<br>license/contact/website:               | GNU Public License (GPL) version 2 Project developer: ruwen.boehm@pharmakologie.uni-kiel.de Website: openvigil.sf.net                                                   |
| PHP version:                                           | 5.2.17                                                                                                    |
| openFDA meta.disclaimer:                               | openFDA is a beta research project and not for clinical use. While we make every effort to ensure that data is accurate, you should assume all results are unvalidated. |
| openFDA meta.license:                                  | http://open.fda.gov/license                                                                                                    |
| openFDA meta.last_updated:                             | 2015-08-17                                                                                                    |
| openFDA meta.results.total for<br>whole dataset:       | 4987454                                                                                                    |
| openFDA meta.results.total with patient.drugs.openfda: | 4084399                                                                                                    |
| Percentage of openFDA-tagged safety reports:           | 81.89                                                                                                    |